# Anexo III: Análisis de requisitos FitApp: Aplicación para controlar el plan de nutrición y entrenamiento

Trabajo de Fin de Grado

Ingeniería Informática

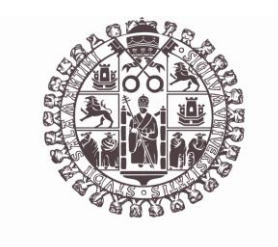

## **VNiVERSiDAD D SALAMANCA**

Septiembre de 2023

Autor

María Pérez Morales

Tutor/a

André Filipe Sales Mendes

## ÍNDICE DE CONTENIDO

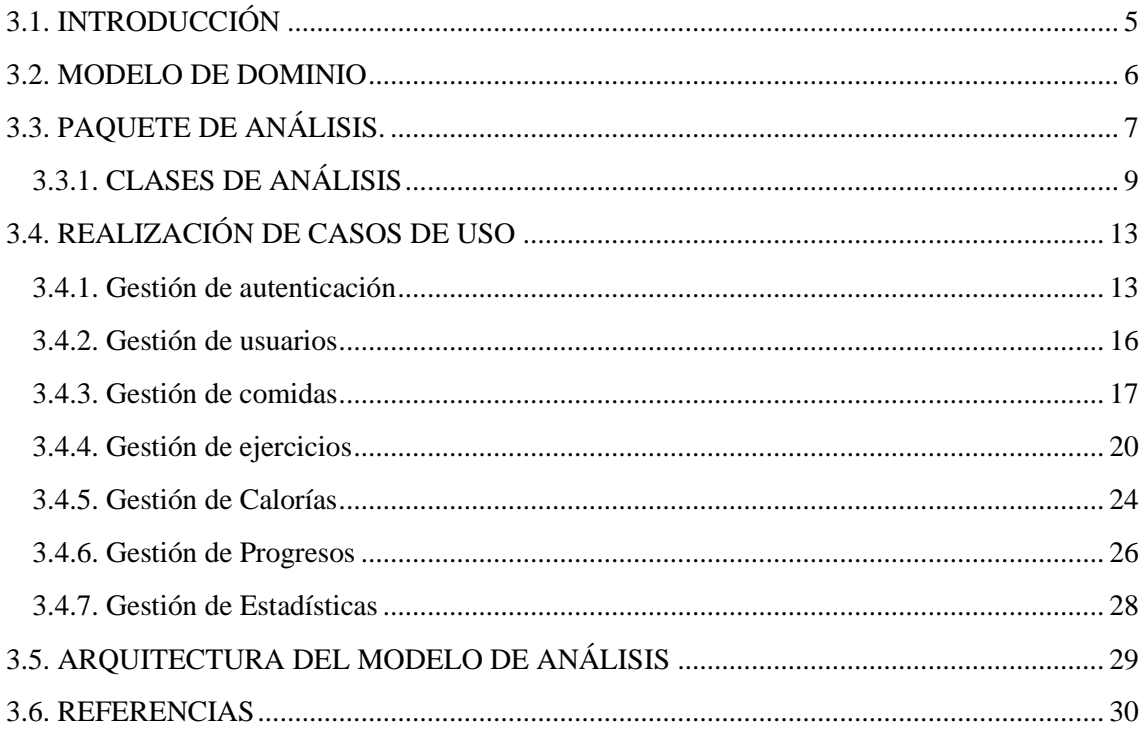

## ÍNDICE DE ILUSTRACIONES

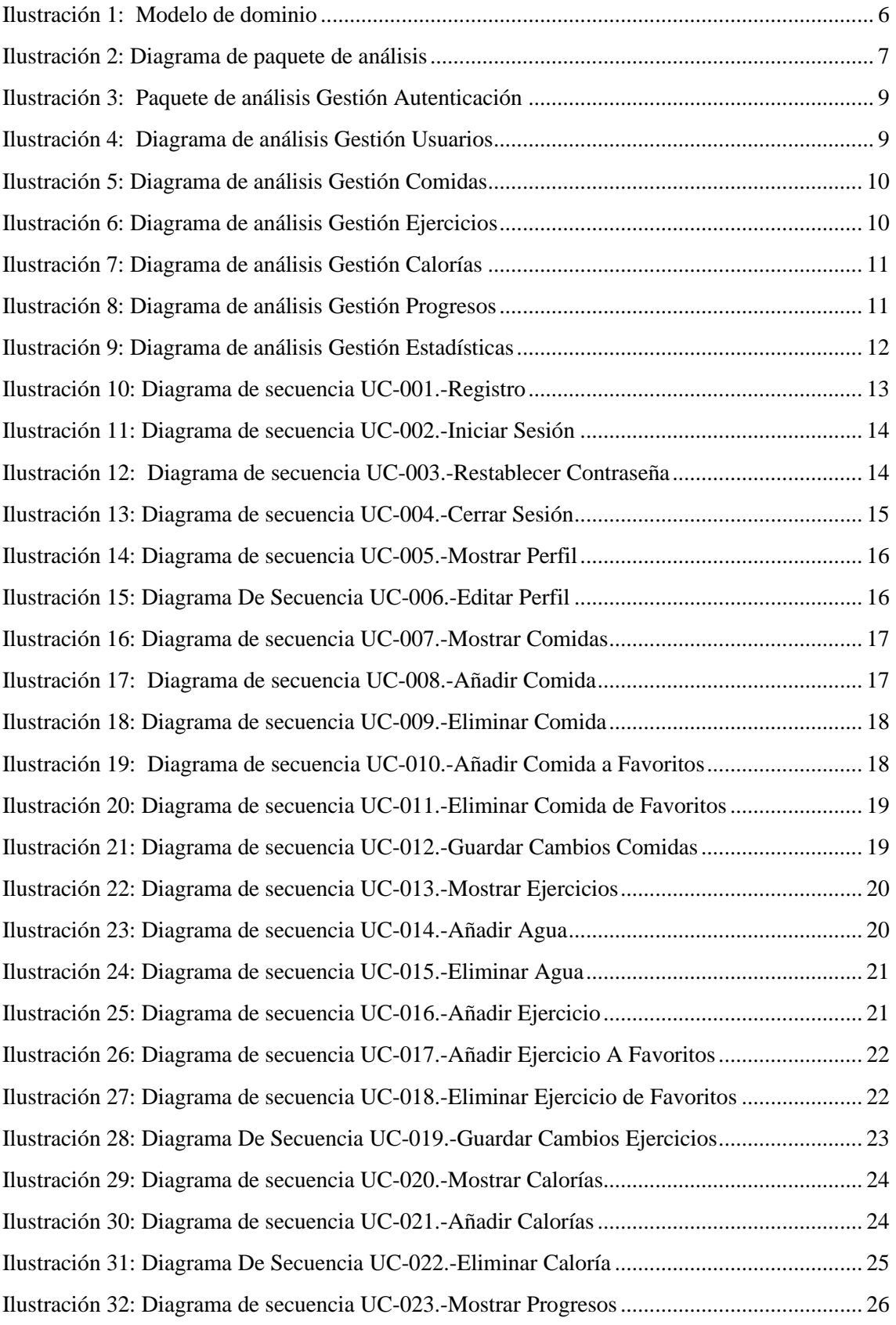

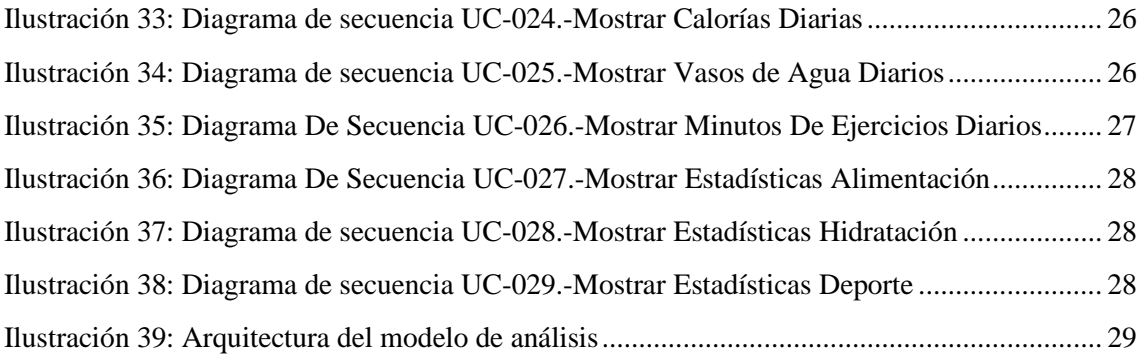

## <span id="page-4-0"></span>3.1. INTRODUCCIÓN

El Anexo III se enfoca en el análisis de requisitos, un proceso fundamental en el desarrollo de sistemas que involucra la revisión, refinamiento y organización de los requisitos del sistema previamente registrados en el *Anexo II* - *Especificación de Requisitos*. Durante esta fase, nuestro objetivo es ofrecer una perspectiva integral de la estructura del sistema, descomponiéndolo en componentes más manejables y realizando una evaluación exhaustiva de los casos de uso previamente mencionados.

Este anexo se estructura en:

- **Modelo de dominio**: ilustra la estructura del sistema, detallando sus clases, atributos, operaciones y las interrelaciones entre objetos.
- **Paquetes de análisis**: descompone el sistema en unidades más manejables, ofreciendo una perspectiva nítida de su estructura global.
- **Realización de casos de uso**: profundiza en los casos de uso presentados en el *Anexo II*, a través de diagramas de secuencia.
- **Arquitectura del modelo de análisis**: representa la arquitectura definida en la etapa de análisis.

## <span id="page-5-0"></span>3.2. MODELO DE DOMINIO

En esta sección, se presenta un diagrama que ofrece una representación visual de las clases conceptuales que componen un sistema. Estas clases se representan mediante un diagrama de clases que incluye tanto sus atributos como sus operaciones, y también muestra las interacciones que ocurren entre estos elementos. A continuación, presentamos el Modelo de Dominio correspondiente al proyecto:

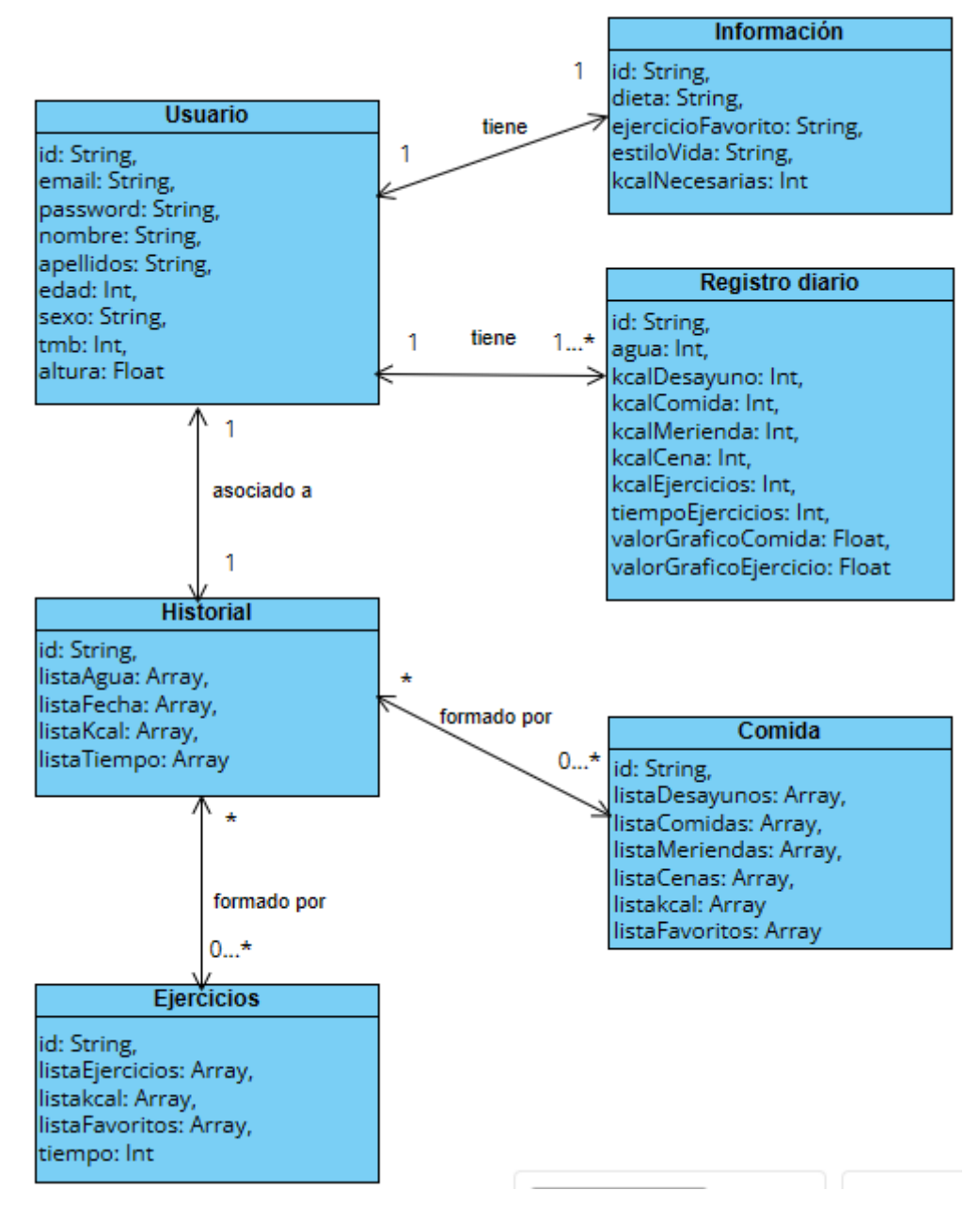

<span id="page-5-1"></span>**ILUSTRACIÓN 1: MODELO DE DOMINIO**

Descripción de las clases representadas:

- **Usuario**: refleja los datos básicos de quienes utilizan el sistema.
- **Información**: detalla datos específicos de cada usuario.
- **Registro Diario**: capta la actividad diaria de los usuarios.
- **Historial**: muestra la evolución del usuario desde su inicio.
- **Comida**: cataloga las variedades de comidas disponibles.
- **Ejercicios**: enumera los ejercicios presentes en el sistema.

## <span id="page-6-0"></span>3.3. PAQUETE DE ANÁLISIS.

En esta sección, exploraremos los paquetes de análisis, un componente esencial en la realización de las tareas necesarias para lograr los objetivos del sistema. Estos paquetes subdividen el sistema en módulos más manejables, simplificando así la comprensión y gestión de sus elementos individuales.

La representación del sistema a través de la descomposición en paquetes de análisis consiste en visualizar y estructurar las diversas partes del sistema en bloques coherentes. Cada uno de estos paquetes de análisis agrupa elementos relacionados en función de su funcionalidad y responsabilidad. Este enfoque permite una comprensión más clara de cómo se interrelacionan las distintas partes del sistema y cómo contribuyen conjuntamente a la consecución de los objetivos generales.

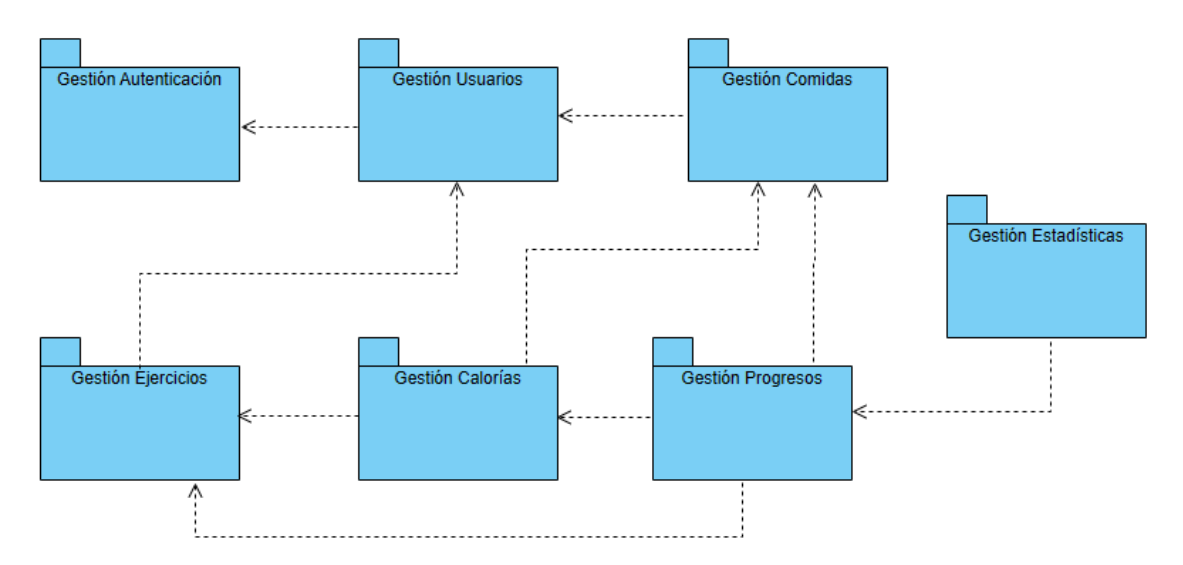

Representación del sistema mediante la descomposición en paquetes de análisis:

<span id="page-6-1"></span>**ILUSTRACIÓN 2: DIAGRAMA DE PAQUETE DE ANÁLISIS**

Los paquetes de análisis son:

- **Gestión de Autenticación:** autentica a usuarios permitiendo su acceso mediante login y recuperación de contraseña.
- **Gestión de Usuarios:** administra perfiles de usuarios logueados, permitiendo visualizar o editar su información.
- **Gestión de Comidas:** maneja información alimenticia vinculada a cada usuario.
- **Gestión de Ejercicios:** gestiona la información sobre actividad física del usuario.
- **Gestión de Calorías:** supervisa la información de calorías consumidas y gastadas por el usuario.
- **Gestión de Estadísticas:** controla datos estadísticos de hábitos alimenticios y actividades deportivas del usuario.
- **Gestión de Progresos:** monitorea el seguimiento diario de actividades y acciones del usuario.

## <span id="page-8-0"></span>3.3.1. CLASES DE ANÁLISIS

Este punto aborda la presentación de diversas categorías y subsistemas de análisis, que se dividen en tres tipos principales: entidad, control e interfaz. Estas categorías se encuentran organizadas en paquetes, como se ilustra en el *Diagrama de Paquete de Análisis* (consultar *Ilustración 16*). Para una comprensión más clara y detallada, se puede recurrir al *Anexo III - Análisis de Requisitos*, donde se proporcionan todos los diagramas necesarios del sistema.

A continuación, detallaremos los paquetes de análisis que el sistema:

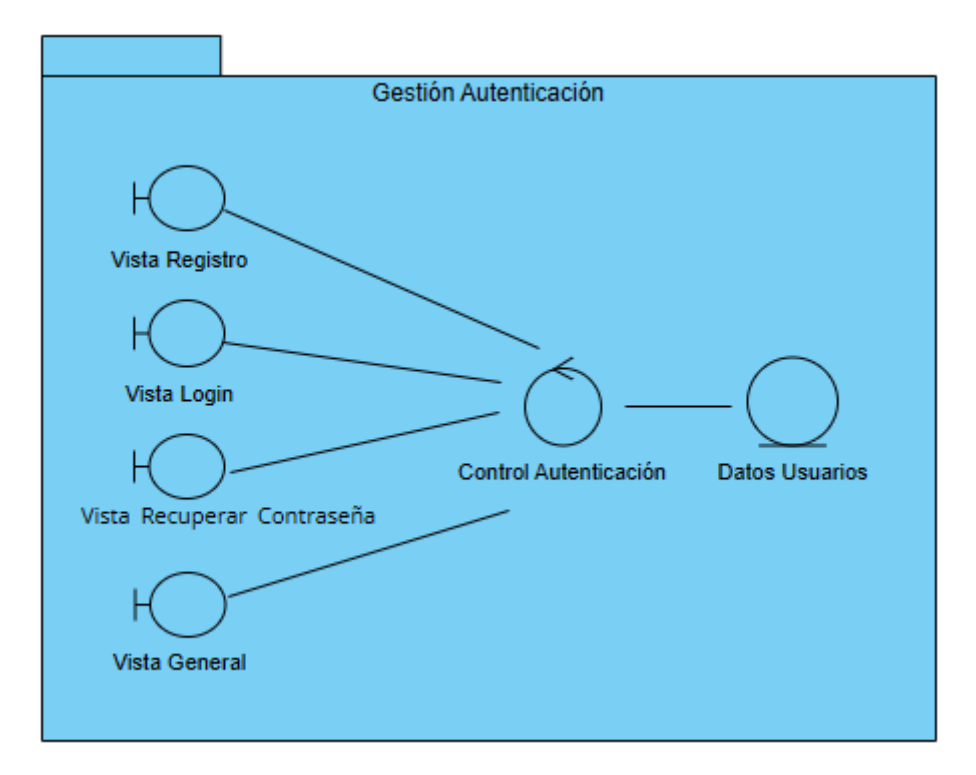

**ILUSTRACIÓN 3: PAQUETE DE ANÁLISIS GESTIÓN AUTENTICACIÓN**

<span id="page-8-1"></span>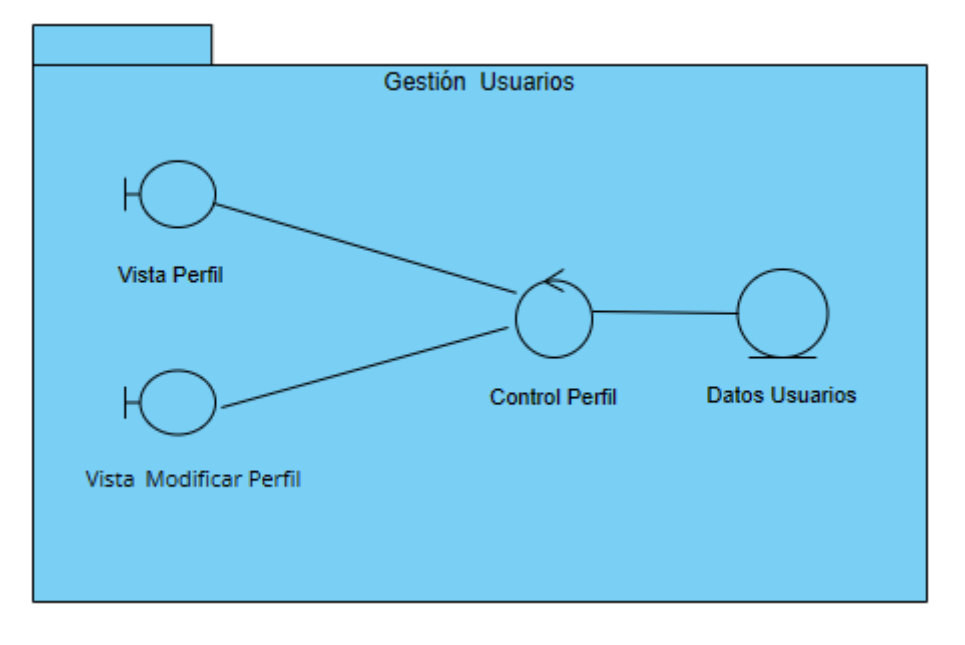

<span id="page-8-2"></span>**ILUSTRACIÓN 4: DIAGRAMA DE ANÁLISIS GESTIÓN USUARIOS**

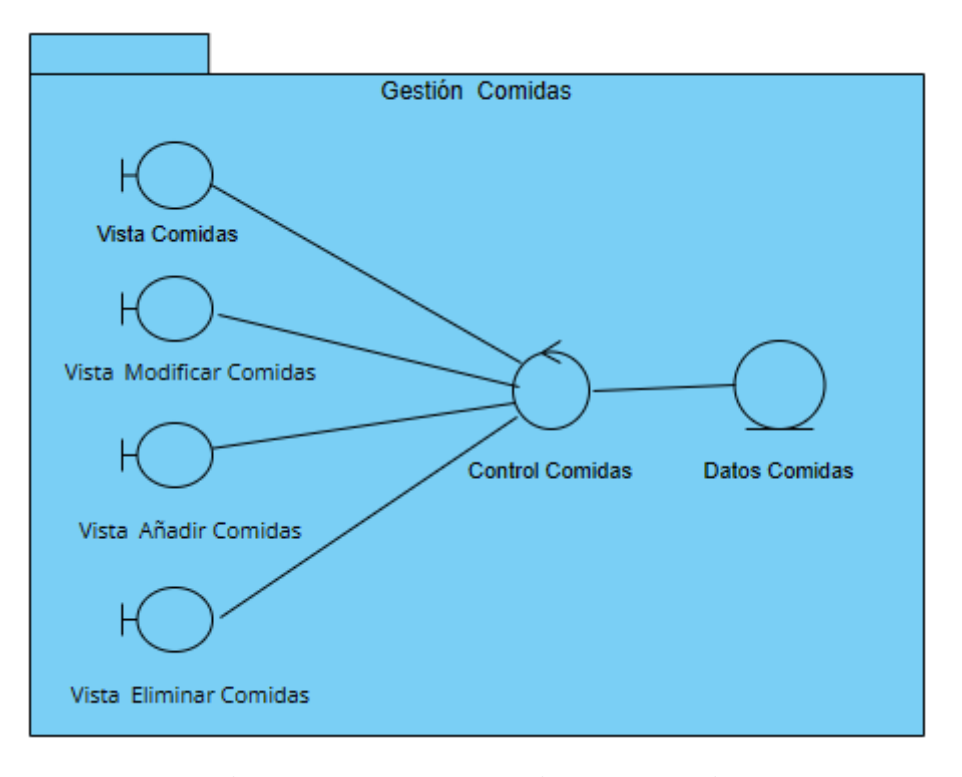

<span id="page-9-0"></span>**ILUSTRACIÓN 5: DIAGRAMA DE ANÁLISIS GESTIÓN COMIDAS**

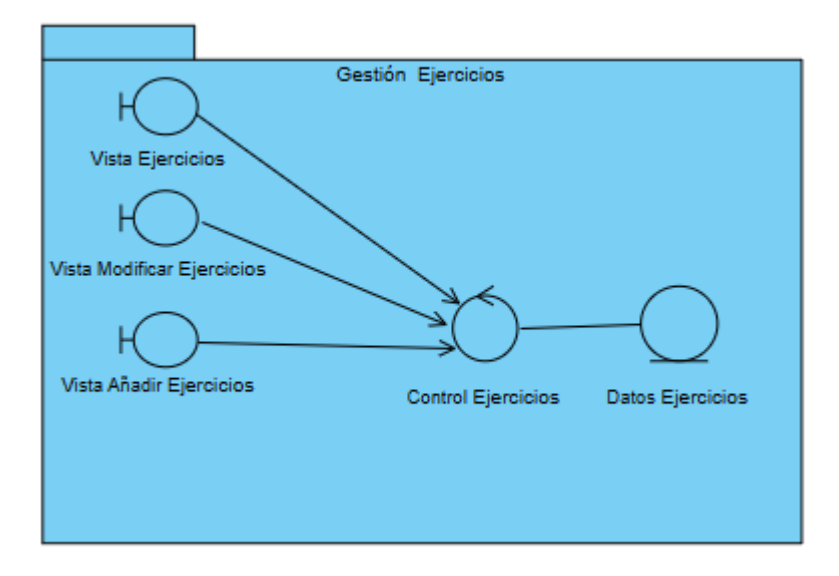

<span id="page-9-1"></span>**ILUSTRACIÓN 6: DIAGRAMA DE ANÁLISIS GESTIÓN EJERCICIOS**

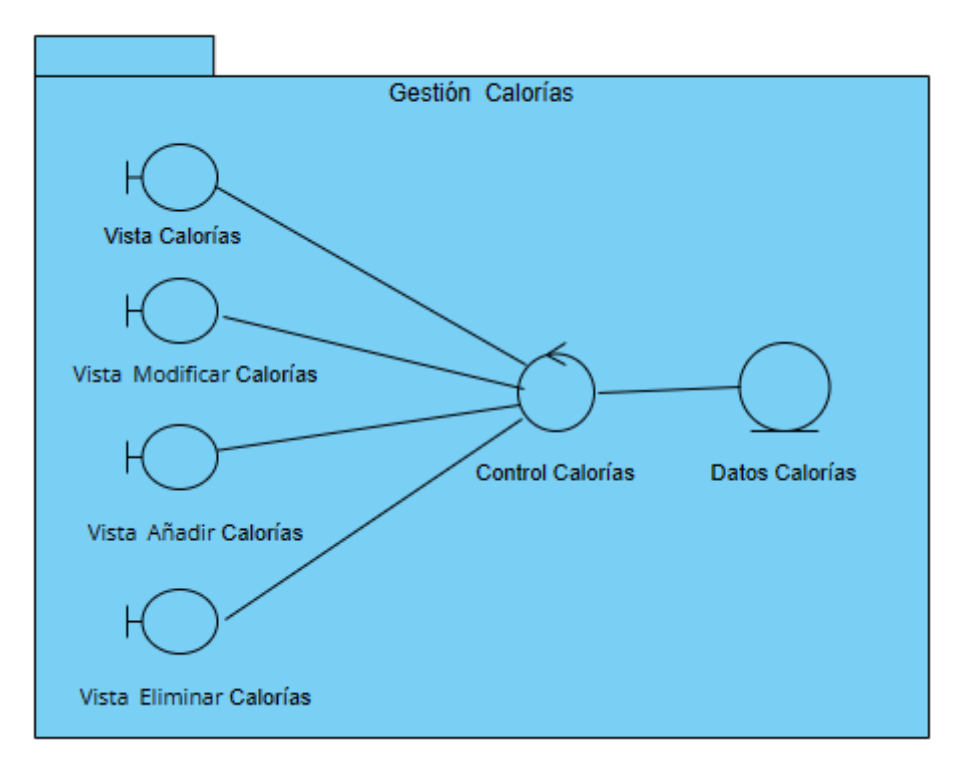

**ILUSTRACIÓN 7: DIAGRAMA DE ANÁLISIS GESTIÓN CALORÍAS**

<span id="page-10-0"></span>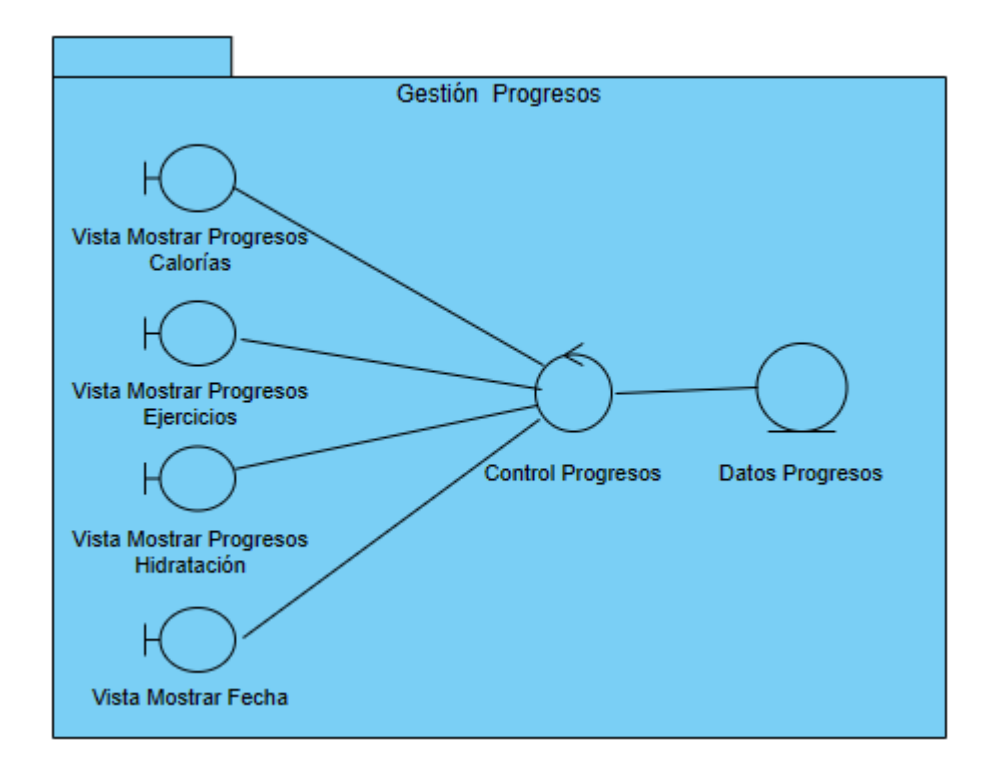

#### <span id="page-10-1"></span>**ILUSTRACIÓN 8: DIAGRAMA DE ANÁLISIS GESTIÓN PROGRESOS**

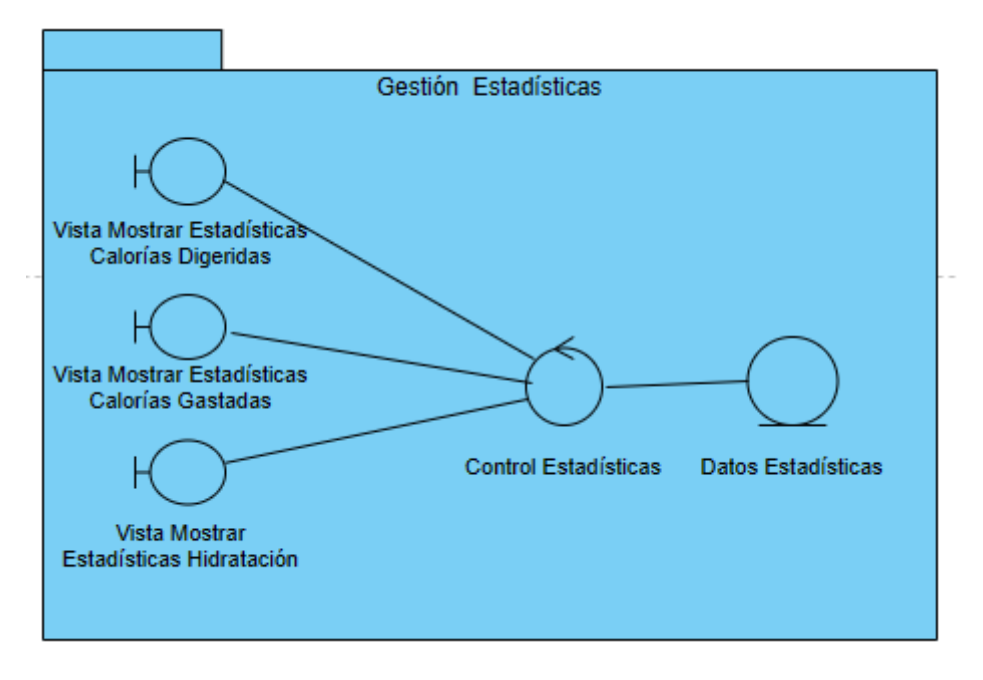

<span id="page-11-0"></span>**ILUSTRACIÓN 9: DIAGRAMA DE ANÁLISIS GESTIÓN ESTADÍSTICAS**

## <span id="page-12-0"></span>3.4. REALIZACIÓN DE CASOS DE USO

En esa sección se va a ilustrar las interacciones entre los objetos participantes en los casos de uso, detallados en el *[Anexo II: Especificación de requisitos.](Anexo%20II.pdf)* Utilizaremos los diagramas de secuencia para su visualización clara y precisa.

Un diagrama de secuencia es una representación gráfica que muestra cómo los objetos interactúan en una secuencia temporal específica, lo cual es esencial para comprender el flujo de los procesos y las relaciones entre los objetos involucrados.

#### Vista Usuario Control Datos Registro Autenticación **No** Hauarios Logeado 1: Registro() 1.1: Registro() 1.3: Formulario Registro 1.2: Formulario Registro 2: Rellenar Formulario(datos) 2.1: Formulario Relleno(datos) 2.1.1: Validación Formulario(datos) alt 2.1.2: Error Formulario 2.1.3: Error Formulario ή 2.1.6: Nuevo Usuario/datos 2.1.7: Usuario Creado 2.1.8: Usuario Creado

### <span id="page-12-1"></span>3.4.1. Gestión de autenticación

<span id="page-12-2"></span>**ILUSTRACIÓN 10: DIAGRAMA DE SECUENCIA UC-001.-REGISTRO**

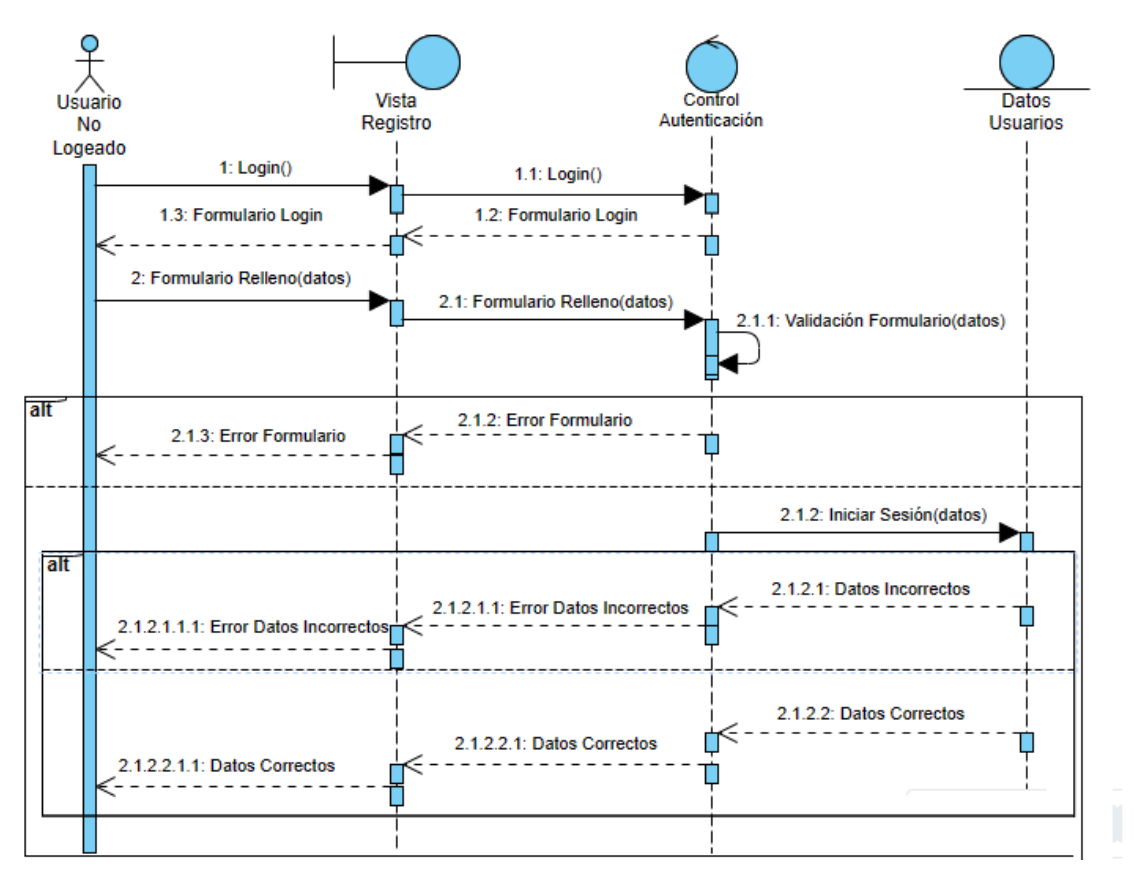

<span id="page-13-0"></span>**ILUSTRACIÓN 11: DIAGRAMA DE SECUENCIA UC-002.-INICIAR SESIÓN**

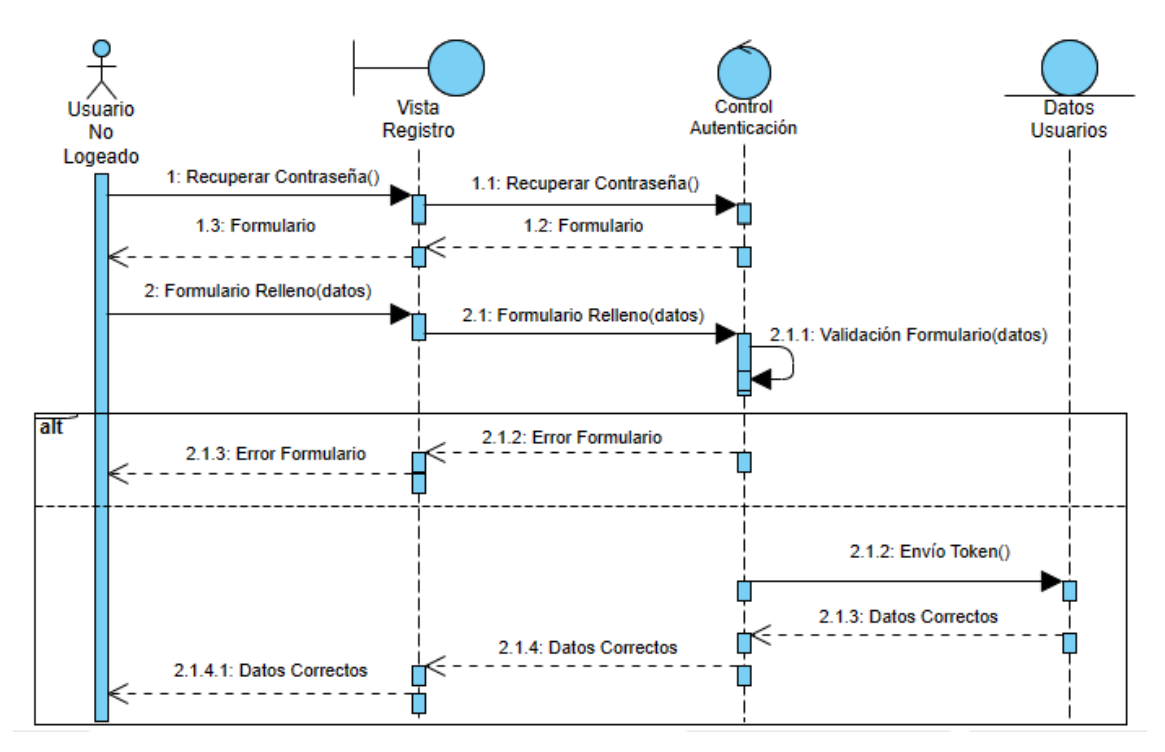

<span id="page-13-1"></span>**ILUSTRACIÓN 12: DIAGRAMA DE SECUENCIA UC-003.-RESTABLECER CONTRASEÑA**

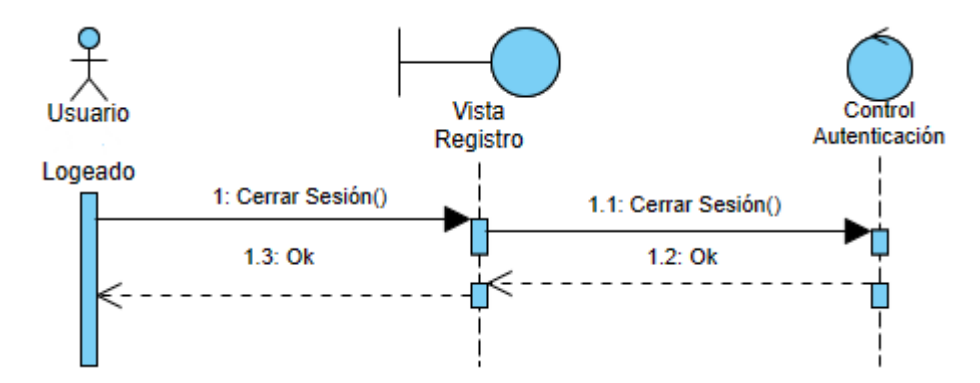

<span id="page-14-0"></span>**ILUSTRACIÓN 13: DIAGRAMA DE SECUENCIA UC-004.-CERRAR SESIÓN**

## <span id="page-15-0"></span>3.4.2. Gestión de usuarios

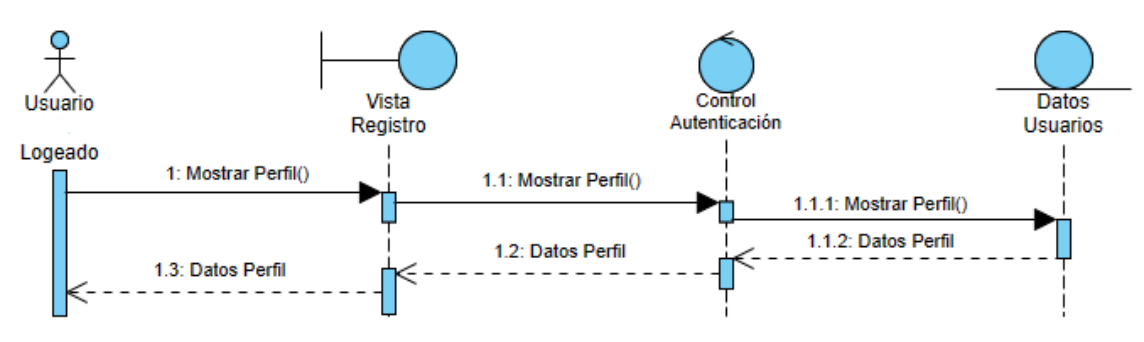

**ILUSTRACIÓN 14: DIAGRAMA DE SECUENCIA UC-005.-MOSTRAR PERFIL**

<span id="page-15-1"></span>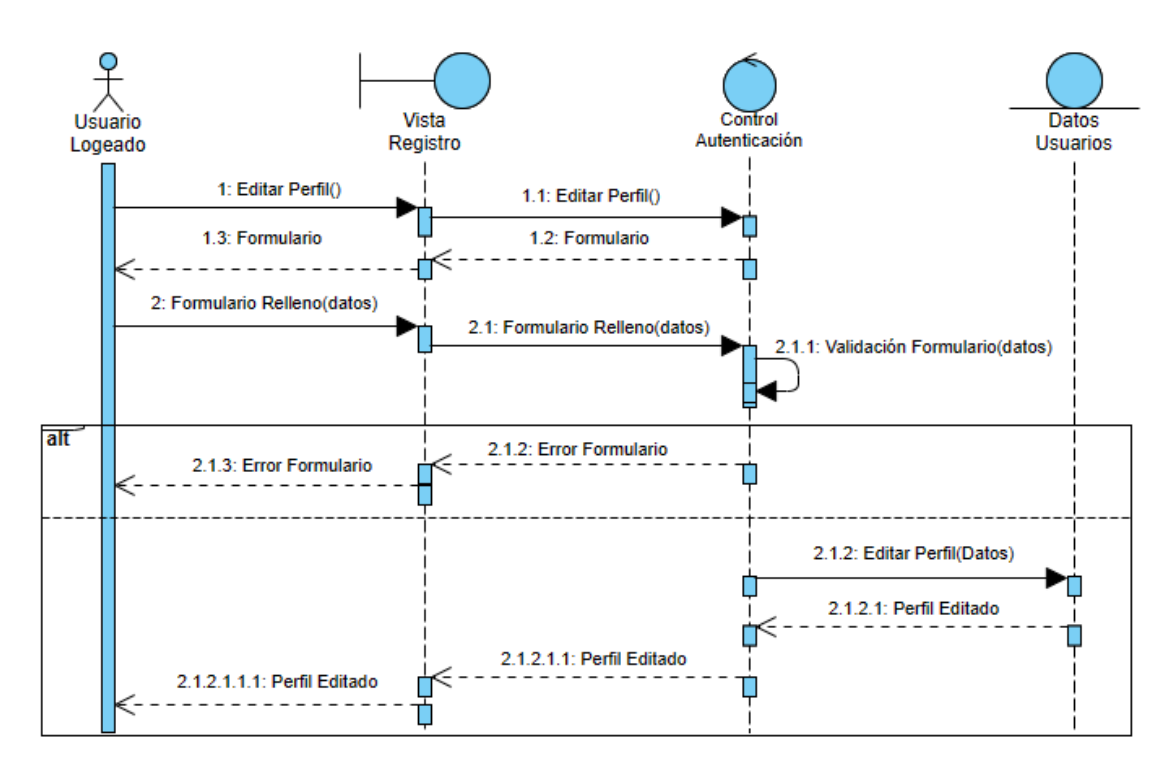

<span id="page-15-2"></span>**ILUSTRACIÓN 15: DIAGRAMA DE SECUENCIA UC-006.-EDITAR PERFIL**

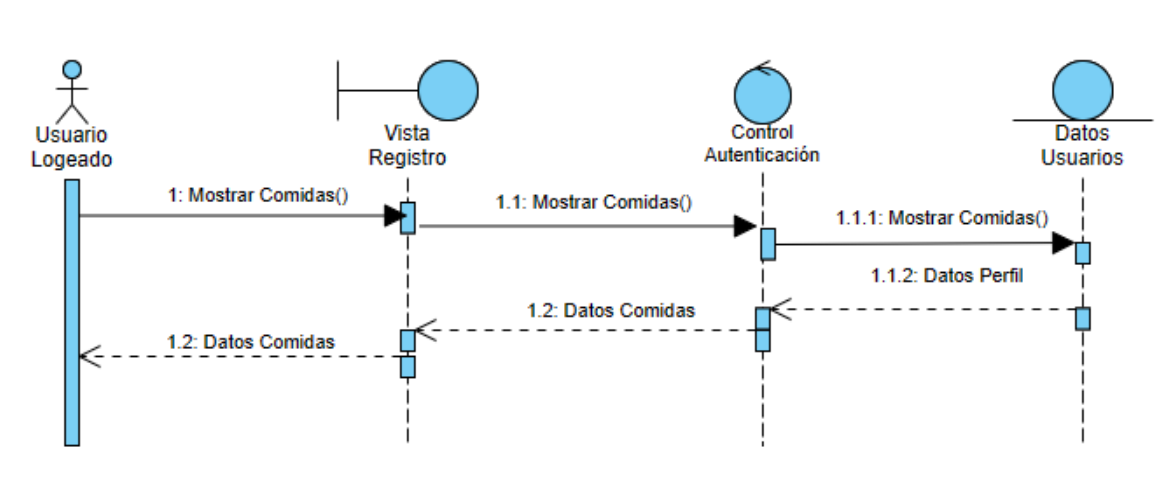

### <span id="page-16-0"></span>3.4.3. Gestión de comidas

**ILUSTRACIÓN 16: DIAGRAMA DE SECUENCIA UC-007.-MOSTRAR COMIDAS**

<span id="page-16-1"></span>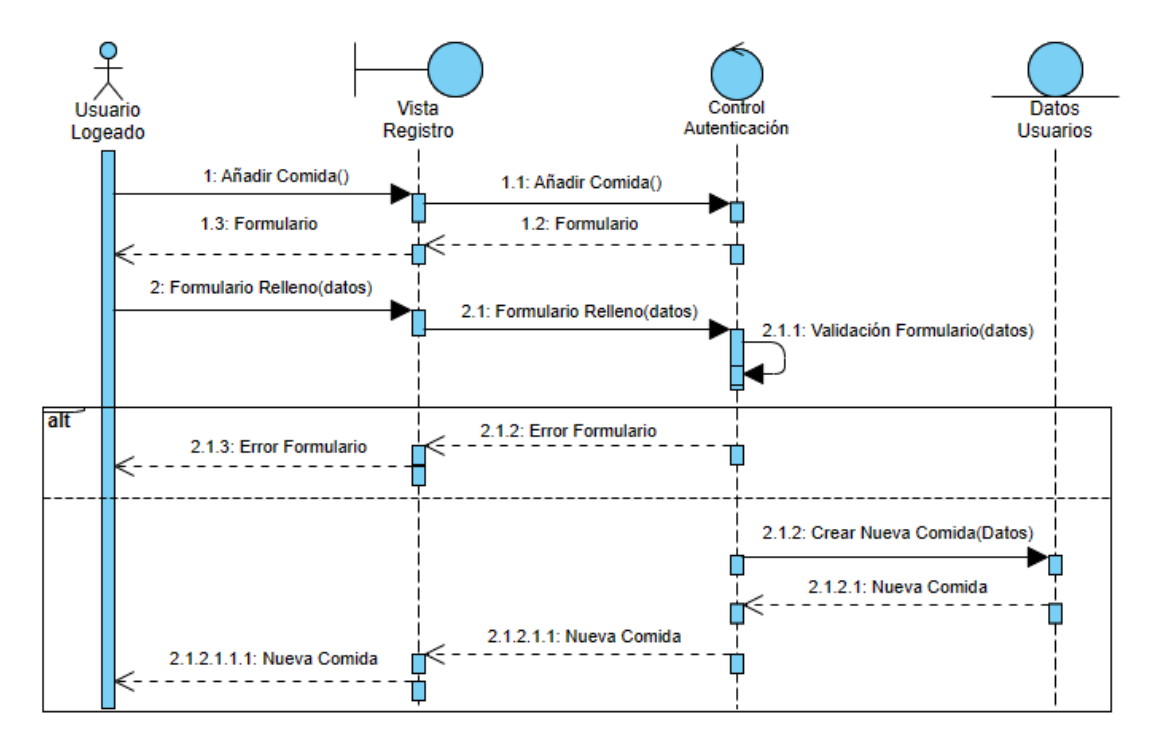

<span id="page-16-2"></span>**ILUSTRACIÓN 17: DIAGRAMA DE SECUENCIA UC-008.-AÑADIR COMIDA**

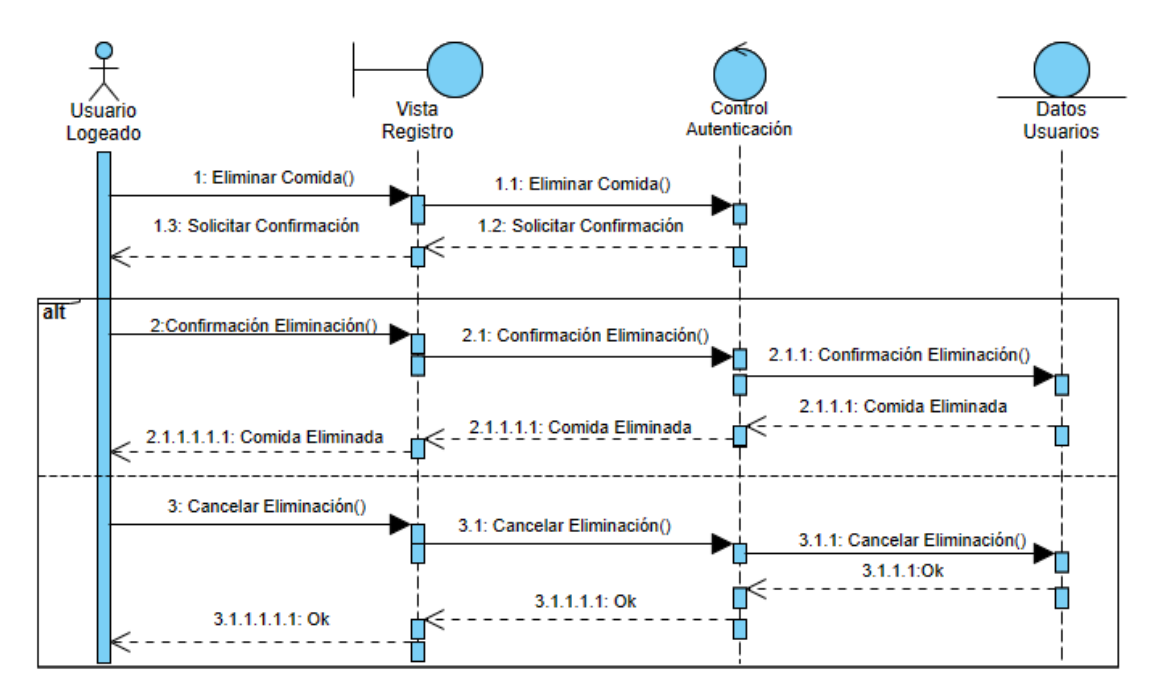

**ILUSTRACIÓN 18: DIAGRAMA DE SECUENCIA UC-009.-ELIMINAR COMIDA**

<span id="page-17-0"></span>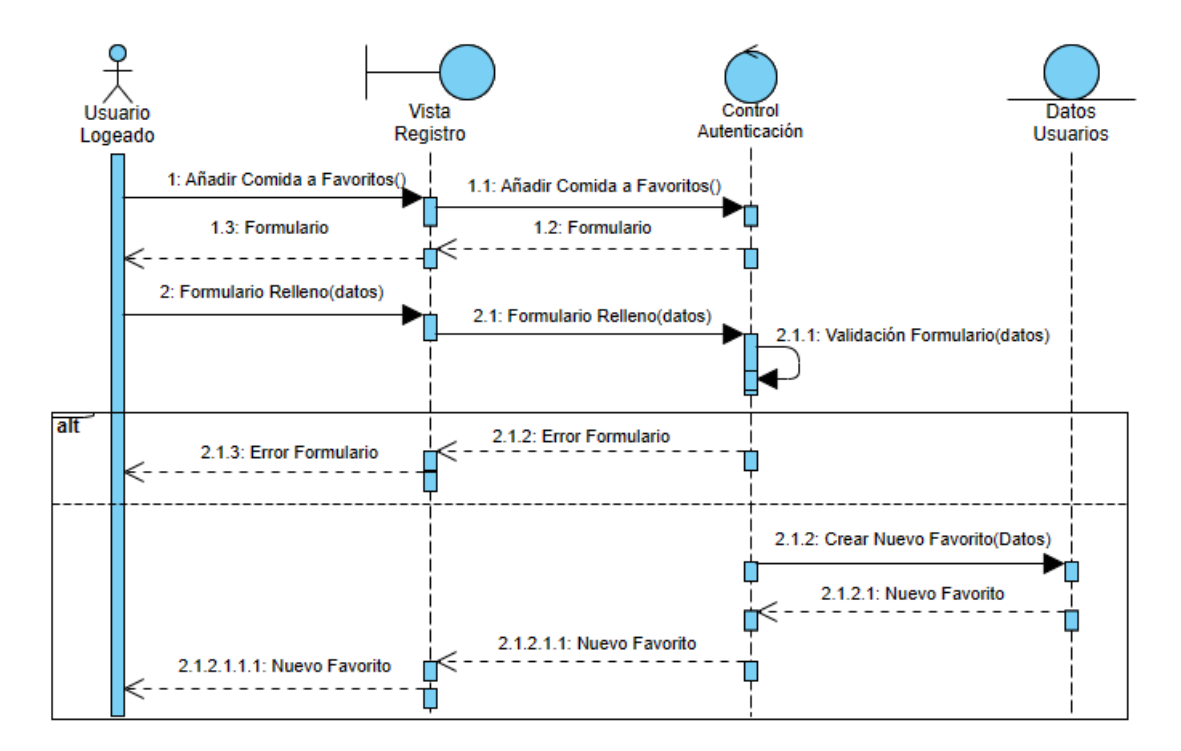

<span id="page-17-1"></span>**ILUSTRACIÓN 19: DIAGRAMA DE SECUENCIA UC-010.-AÑADIR COMIDA A FAVORITOS**

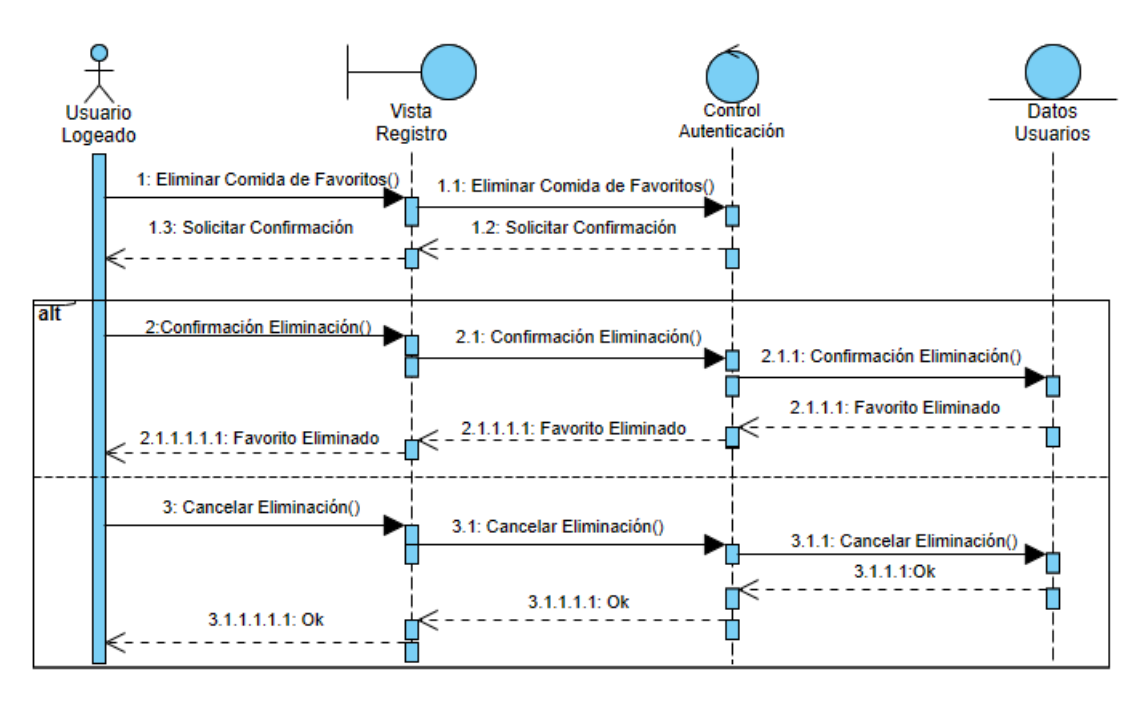

<span id="page-18-0"></span>**ILUSTRACIÓN 20: DIAGRAMA DE SECUENCIA UC-011.-ELIMINAR COMIDA DE FAVORITOS**

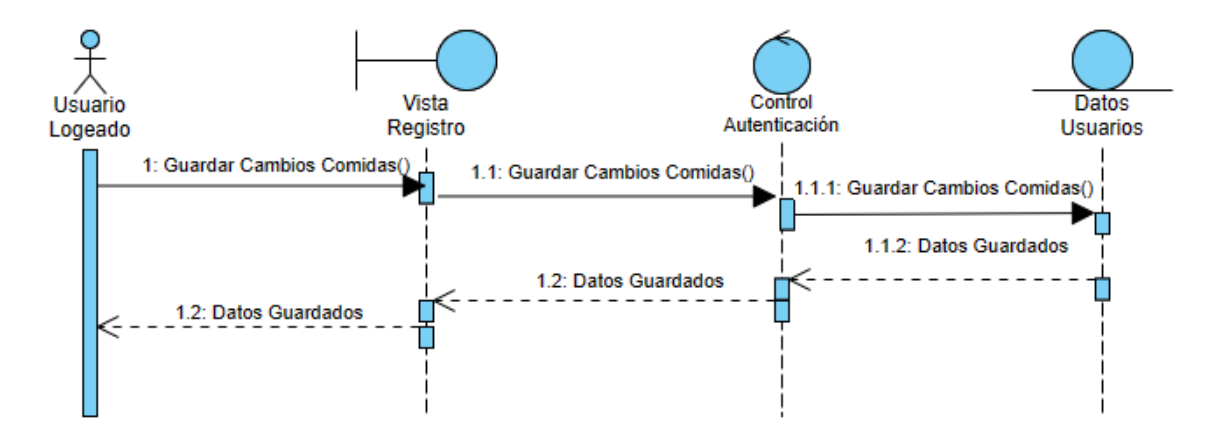

<span id="page-18-1"></span>**ILUSTRACIÓN 21: DIAGRAMA DE SECUENCIA UC-012.-GUARDAR CAMBIOS COMIDAS**

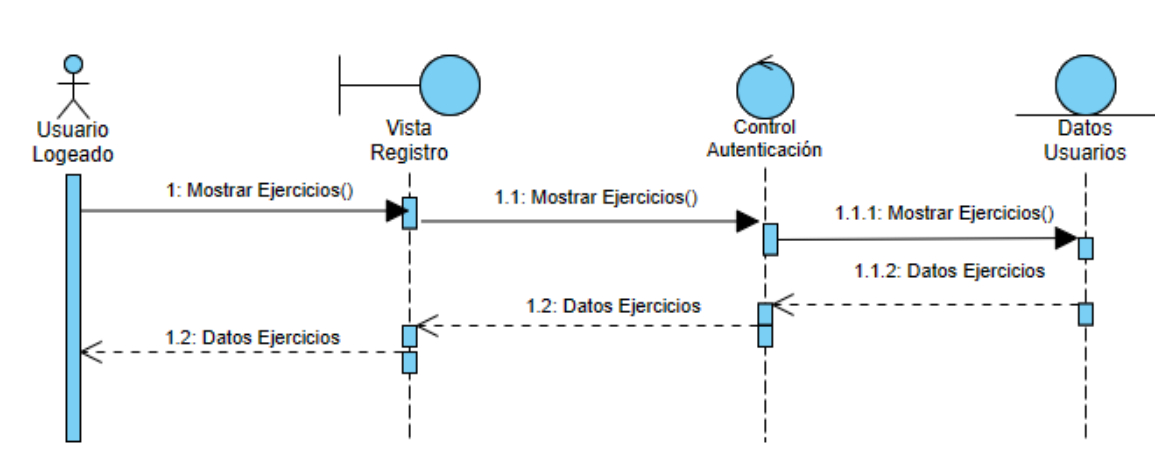

## <span id="page-19-0"></span>3.4.4. Gestión de ejercicios

<span id="page-19-1"></span>**ILUSTRACIÓN 22: DIAGRAMA DE SECUENCIA UC-013.-MOSTRAR EJERCICIOS**

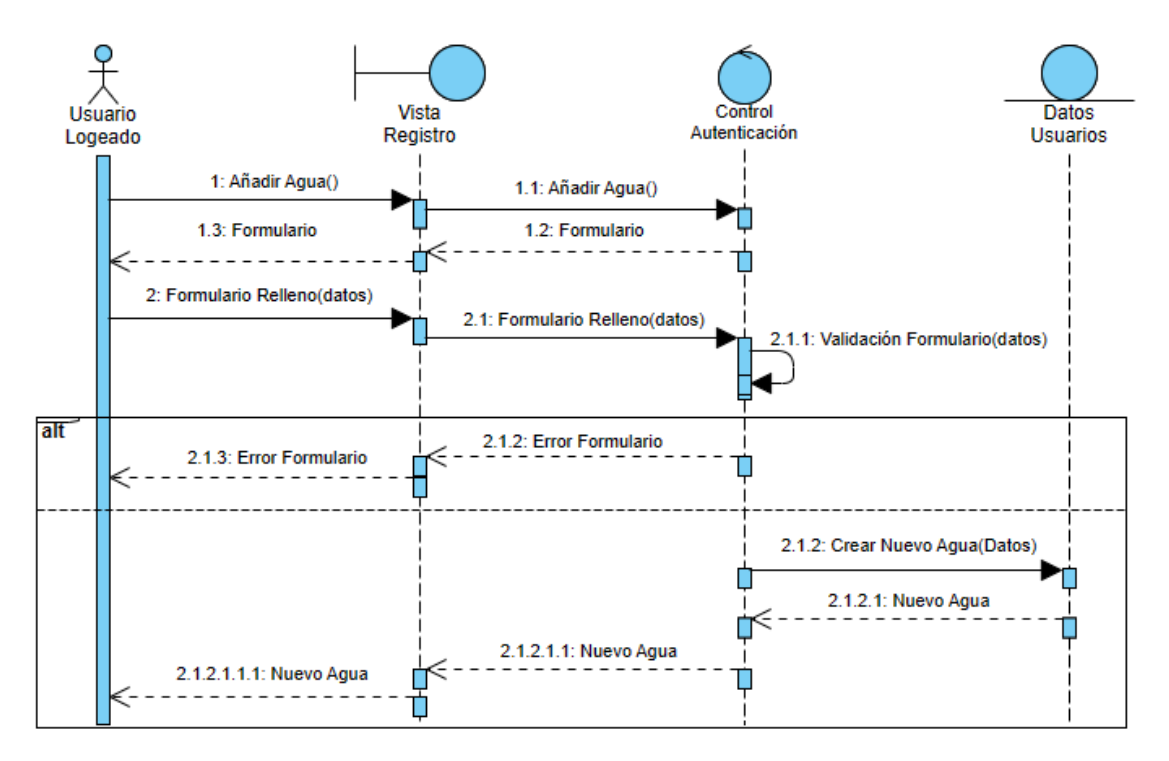

<span id="page-19-2"></span>**ILUSTRACIÓN 23: DIAGRAMA DE SECUENCIA UC-014.-AÑADIR AGUA**

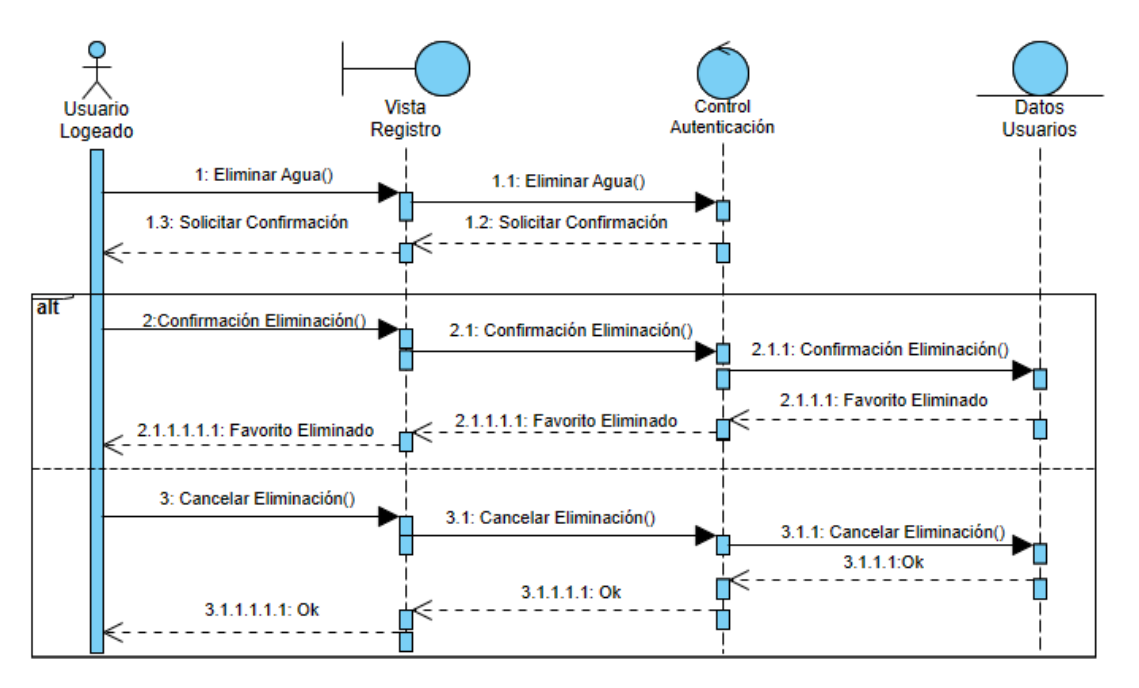

**ILUSTRACIÓN 24: DIAGRAMA DE SECUENCIA UC-015.-ELIMINAR AGUA**

<span id="page-20-0"></span>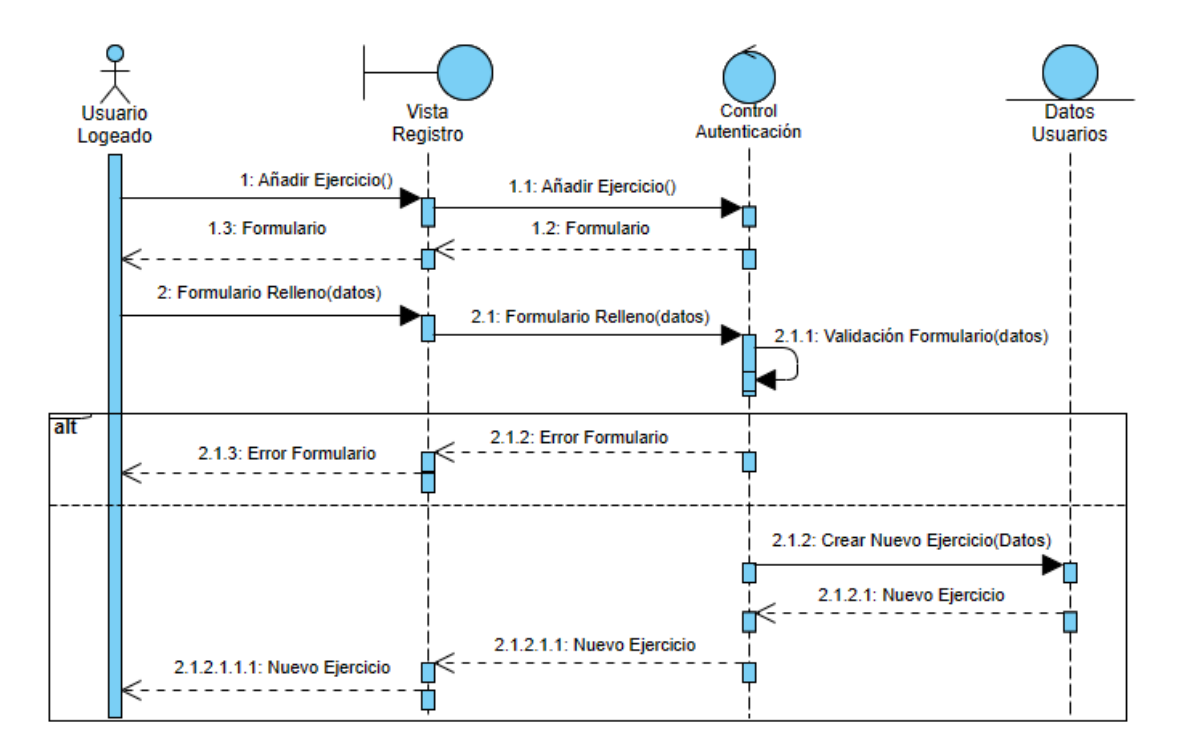

<span id="page-20-1"></span>**ILUSTRACIÓN 25: DIAGRAMA DE SECUENCIA UC-016.-AÑADIR EJERCICIO**

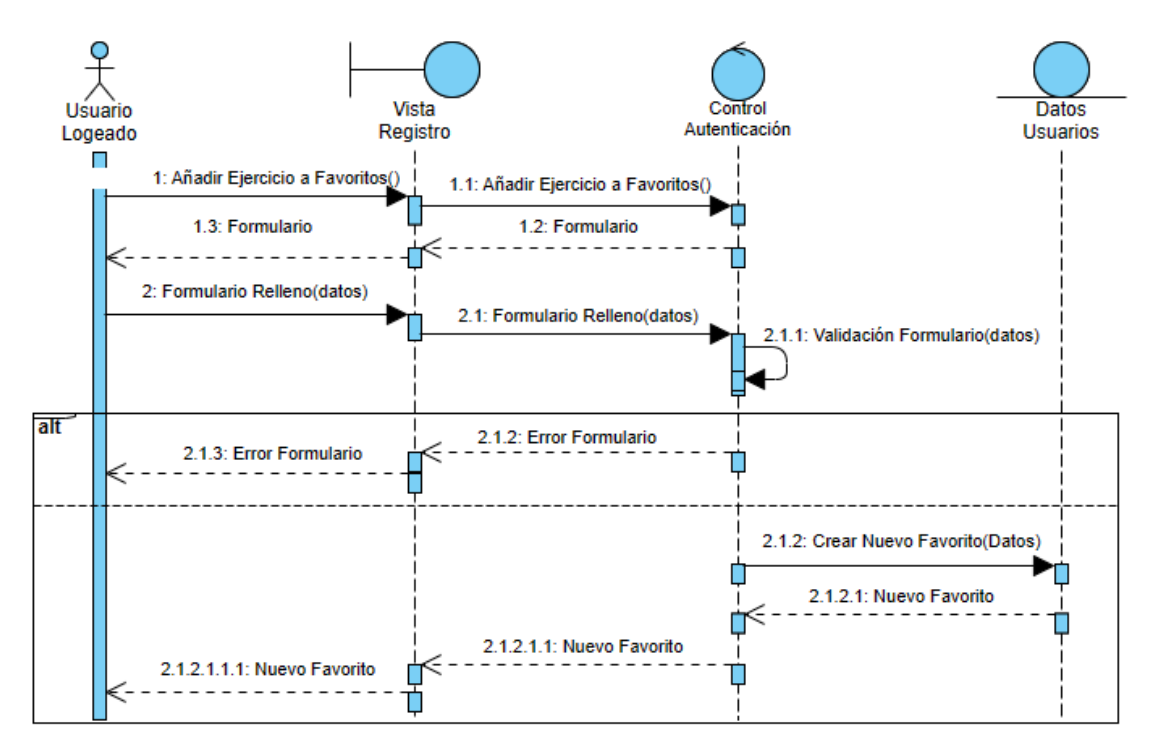

<span id="page-21-0"></span>**ILUSTRACIÓN 26: DIAGRAMA DE SECUENCIA UC-017.-AÑADIR EJERCICIO A FAVORITOS**

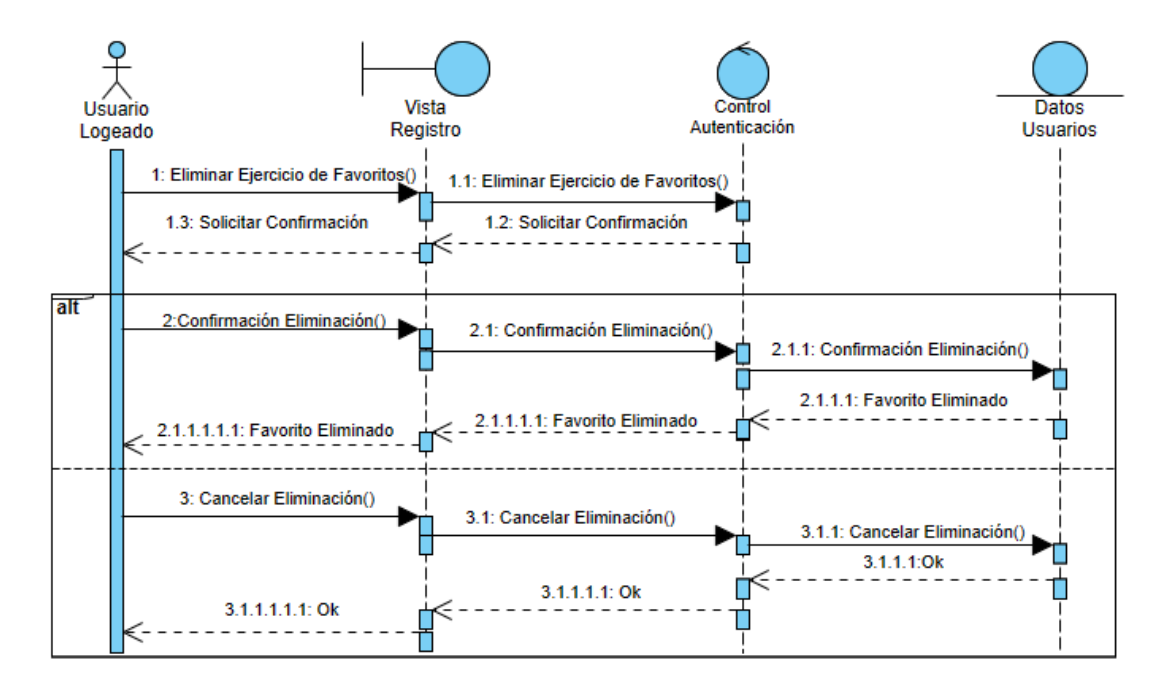

<span id="page-21-1"></span>**ILUSTRACIÓN 27: DIAGRAMA DE SECUENCIA UC-018.-ELIMINAR EJERCICIO DE FAVORITOS**

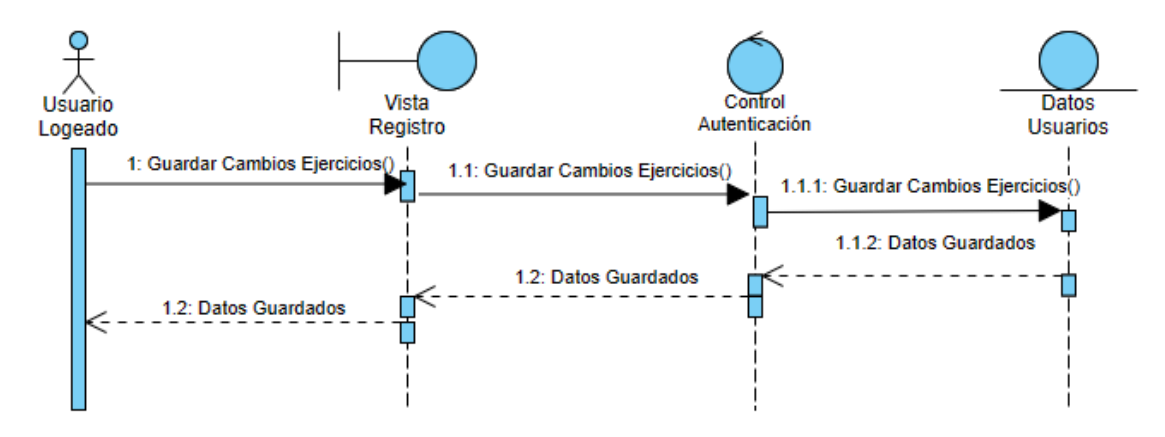

<span id="page-22-0"></span>**ILUSTRACIÓN 28: DIAGRAMA DE SECUENCIA UC-019.-GUARDAR CAMBIOS EJERCICIOS**

### <span id="page-23-0"></span>3.4.5. Gestión de Calorías

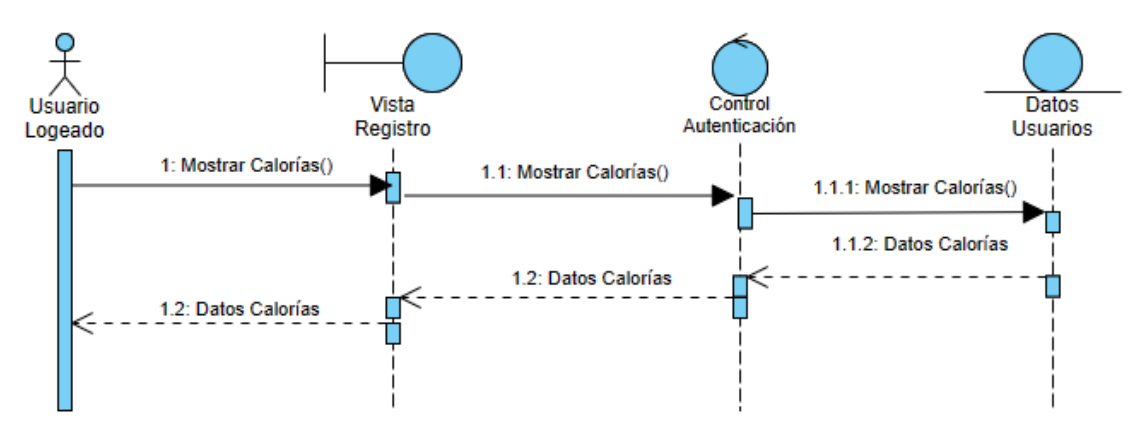

<span id="page-23-1"></span>**ILUSTRACIÓN 29: DIAGRAMA DE SECUENCIA UC-020.-MOSTRAR CALORÍAS**

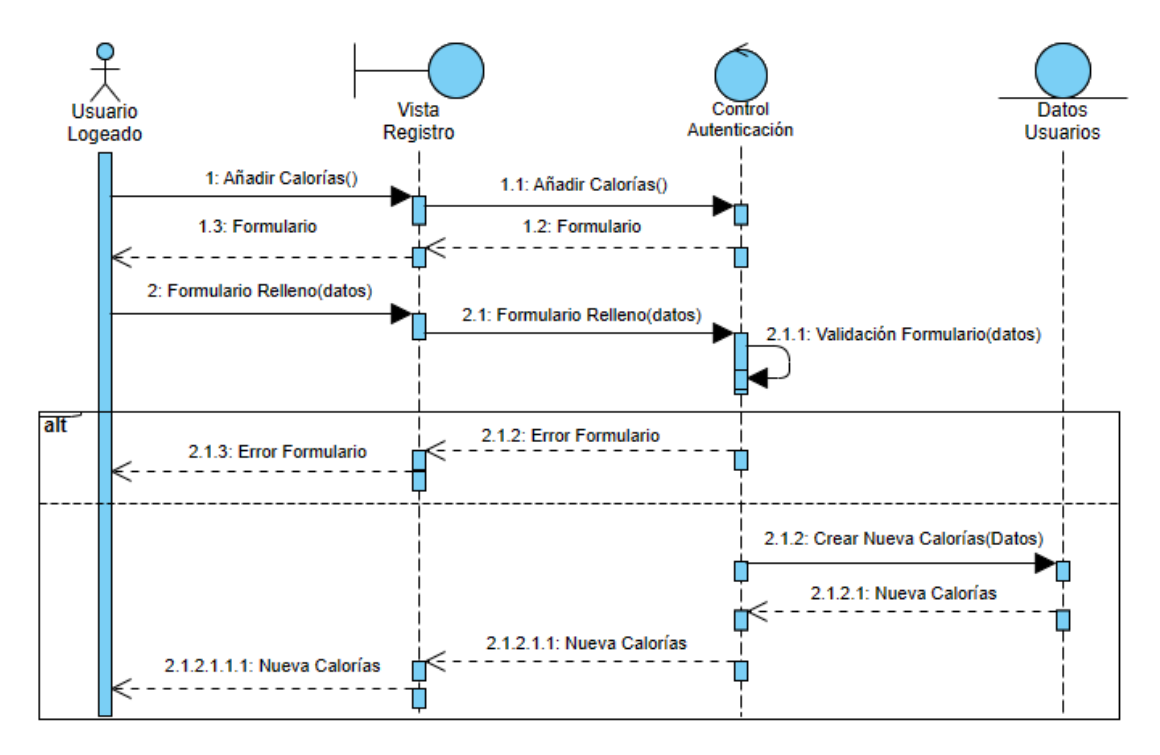

<span id="page-23-2"></span>**ILUSTRACIÓN 30: DIAGRAMA DE SECUENCIA UC-021.-AÑADIR CALORÍAS**

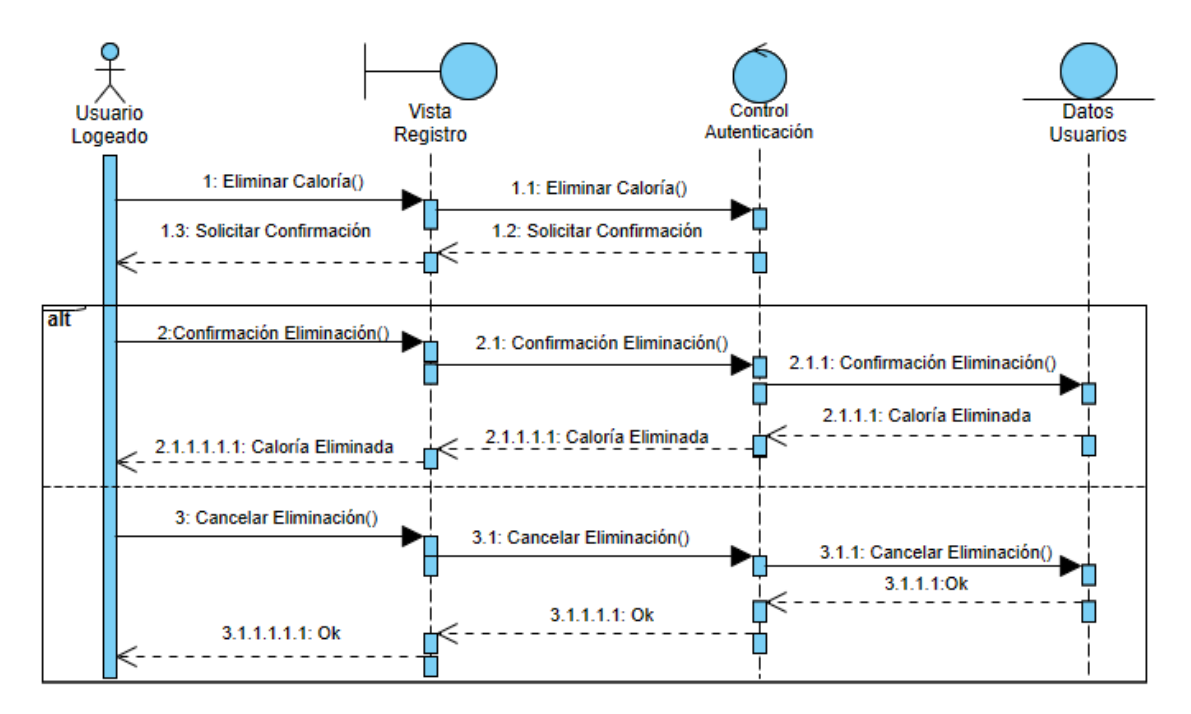

<span id="page-24-0"></span>**ILUSTRACIÓN 31: DIAGRAMA DE SECUENCIA UC-022.-ELIMINAR CALORÍA**

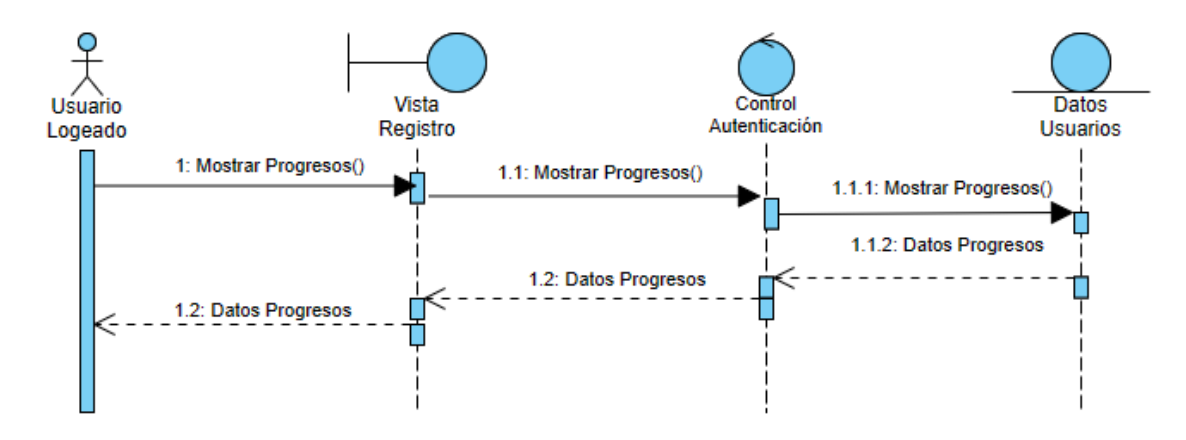

### <span id="page-25-0"></span>3.4.6. Gestión de Progresos

<span id="page-25-1"></span>**ILUSTRACIÓN 32: DIAGRAMA DE SECUENCIA UC-023.-MOSTRAR PROGRESOS**

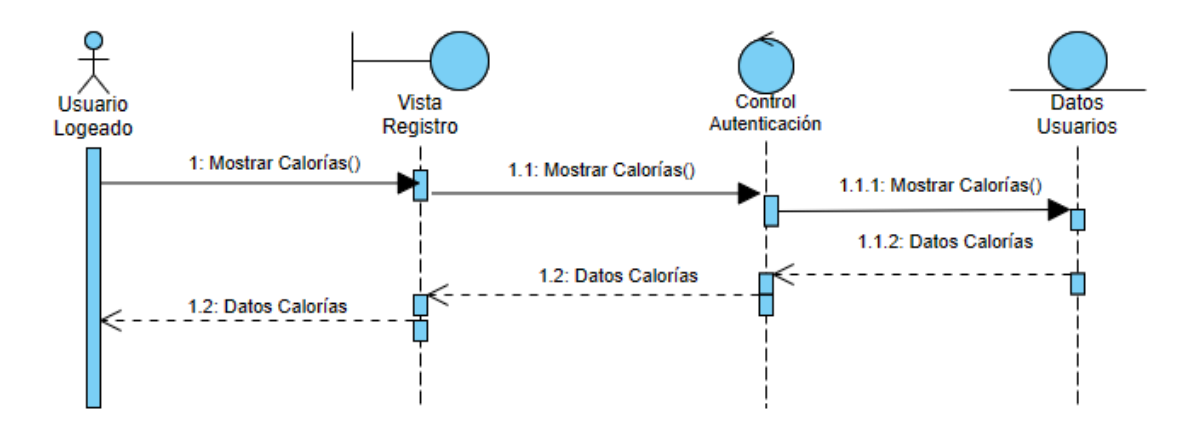

<span id="page-25-2"></span>**ILUSTRACIÓN 33: DIAGRAMA DE SECUENCIA UC-024.-MOSTRAR CALORÍAS DIARIAS**

<span id="page-25-3"></span>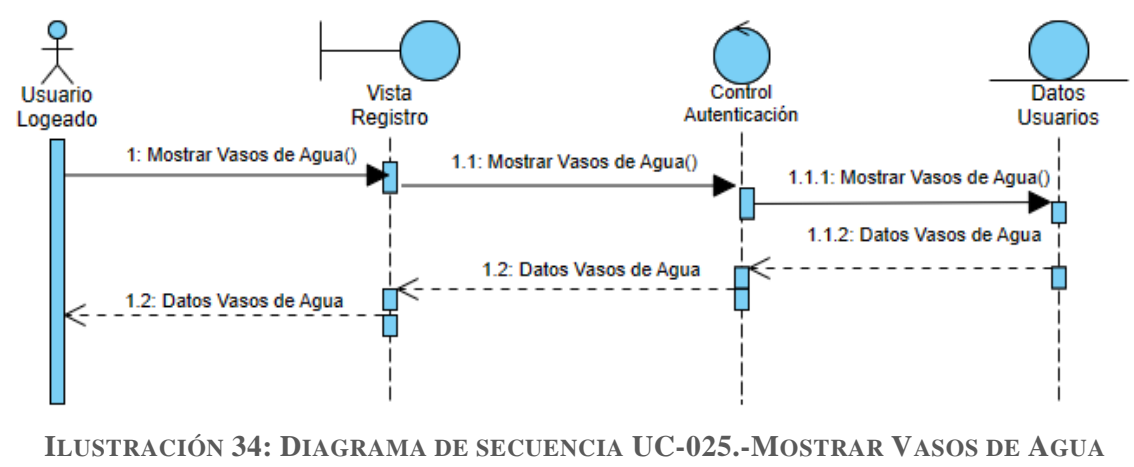

**DIARIOS**

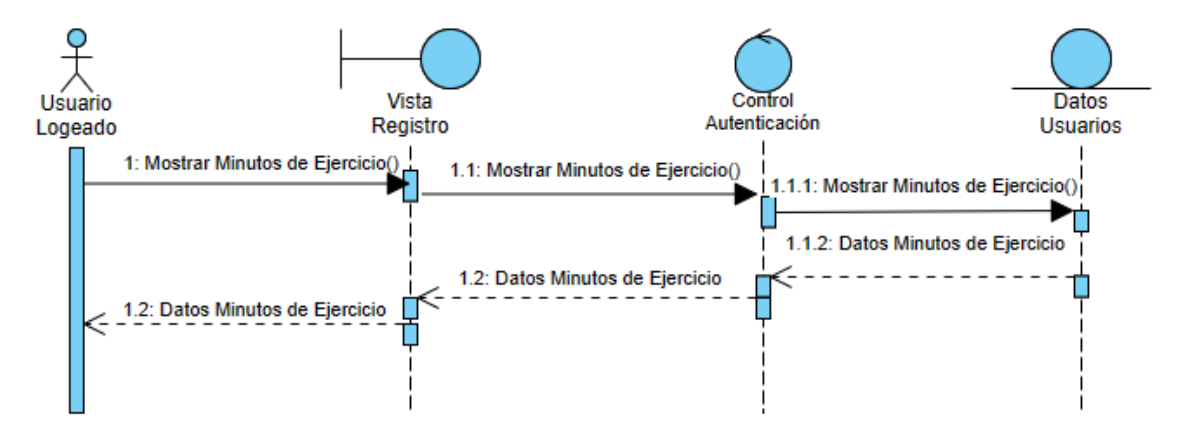

<span id="page-26-0"></span>**ILUSTRACIÓN 35: DIAGRAMA DE SECUENCIA UC-026.-MOSTRAR MINUTOS DE EJERCICIOS DIARIOS**

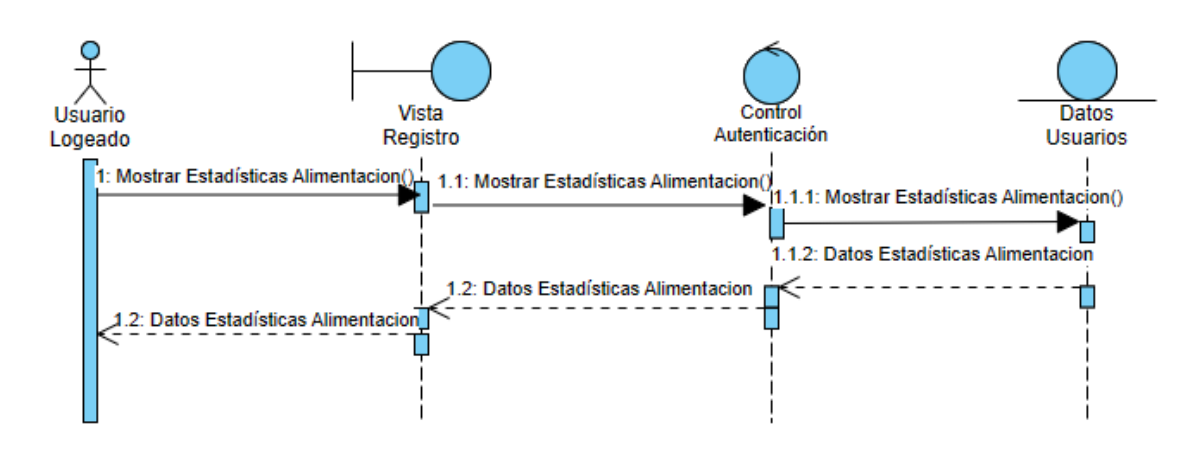

### <span id="page-27-0"></span>3.4.7. Gestión de Estadísticas

<span id="page-27-1"></span>**ILUSTRACIÓN 36: DIAGRAMA DE SECUENCIA UC-027.-MOSTRAR ESTADÍSTICAS ALIMENTACIÓN**

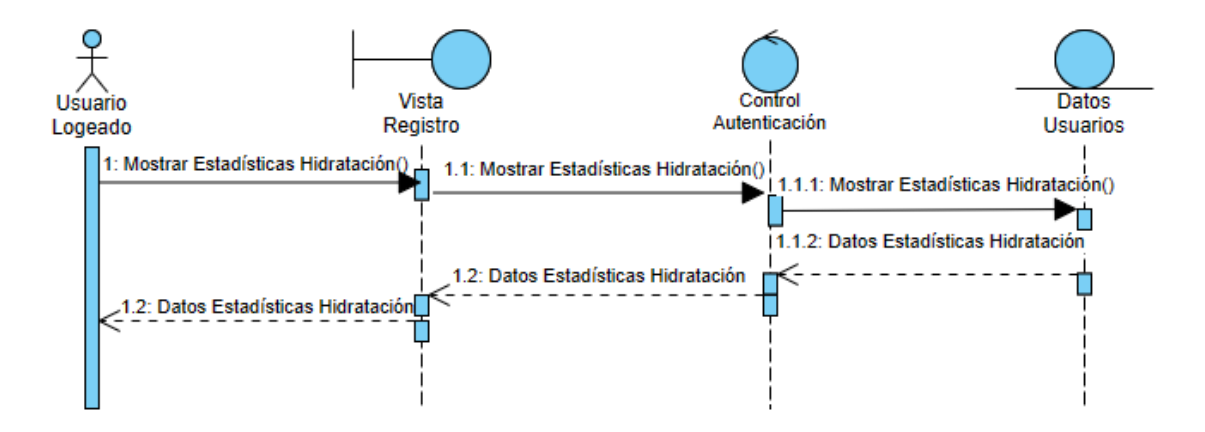

<span id="page-27-2"></span>**ILUSTRACIÓN 37: DIAGRAMA DE SECUENCIA UC-028.-MOSTRAR ESTADÍSTICAS HIDRATACIÓN**

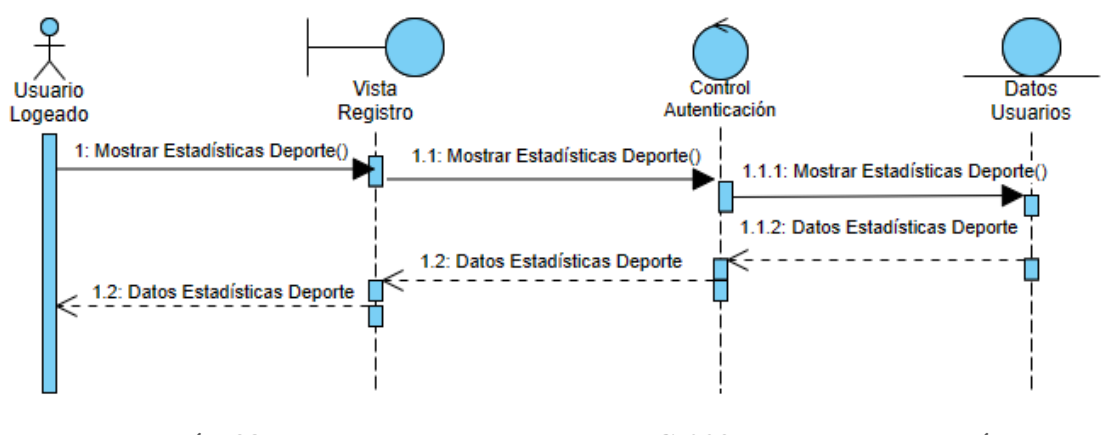

<span id="page-27-3"></span>**ILUSTRACIÓN 38: DIAGRAMA DE SECUENCIA UC-029.-MOSTRAR ESTADÍSTICAS DEPORTE**

## <span id="page-28-0"></span>3.5. ARQUITECTURA DEL MODELO DE ANÁLISIS

La arquitectura del modelo de análisis es una estructura inicial que define la organización de los componentes. Esta se detallará más en la fase de diseño, tal como se presenta en el Anexo IV.

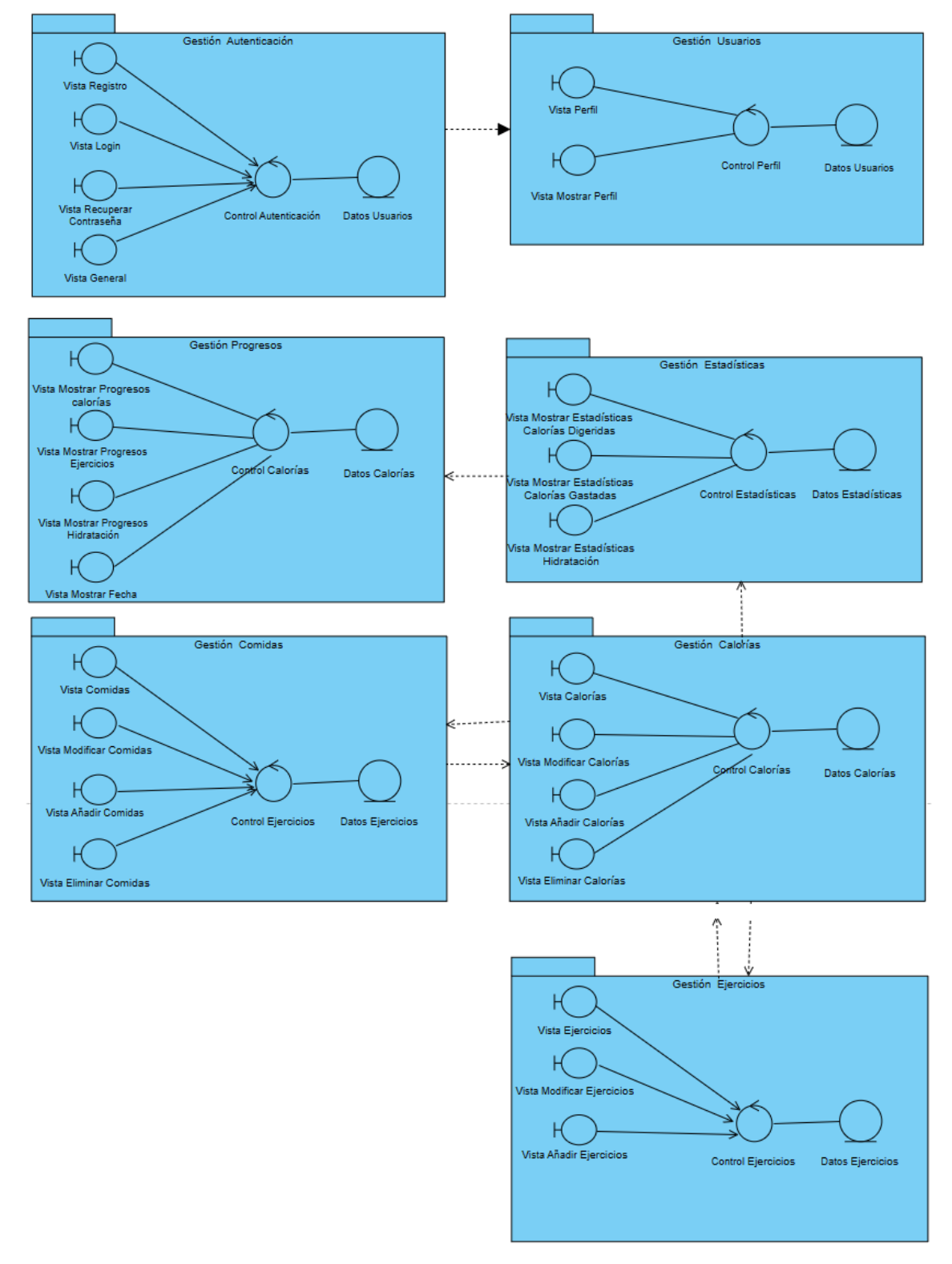

<span id="page-28-1"></span>**ILUSTRACIÓN 39: ARQUITECTURA DEL MODELO DE ANÁLISIS**

## <span id="page-29-0"></span>3.6. REFERENCIAS

- Francisco José García Peñalvo, Alicia García Holgado y Andrea Vázquez Ingelmo. Modelo de dominio. Transparencias de Ingeniería del Software I. Recuperado el 01/09/2023 de [8. Modelo de dominio-2022.pdf \(usal.es\)](https://grial4.usal.es/bitstream/grial/2552/1/8.%20Modelo%20de%20dominio-2022.pdf)
- Francisco José García Peñalvo, Alicia García Holgado y Andrea Vázquez Ingelmo, Introducción al análisis orientado a objetos. Transparencias de Ingeniería del Software I. Recuperado el 01/09/2023 de [9. AOO-2021.pdf \(usal.es\)](https://grialdspace.usal.es/bitstream/grial/2479/1/9.%20AOO-2021.pdf)
- Francisco José García Peñalvo, Alicia García Holgado y Andrea Vázquez Ingelmo. Aspectos prácticos de los casos de uso. Transparencias de Ingeniería del Software I. Recuperado el 01/09/2023 de [4. CU-2022.pdf \(usal.es\)](https://grialdspace.usal.es/bitstream/grial/2523/1/4.%20CU-2022.pdf)
- Francisco José García Peñalvo, Alicia García Holgado, Andrea Vázquez Ingelmo, Fundamentos de la vista de interacción. Transparencias de Ingeniería del Software I. Recuperado el 01/09/2023 de UML - [Vista de interacción-2022.pdf \(grial.eu\)](https://repositorio.grial.eu/bitstream/grial/2574/1/UML%20-%20Vista%20de%20interaccio%cc%81n-2022.pdf)
- Visual Paradigm: VP Online [Online Drawing Tool \(visual-paradigm.com\)](https://online.visual-paradigm.com/app/diagrams/) . Recuperado 01/09/2023.